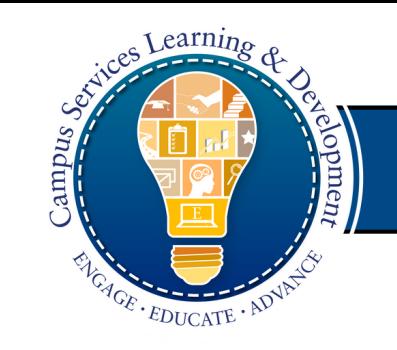

# Technical Training Job Aid

## **Enrollment**

## **Overview**

This job aid provides step-by-step instructions for enrolling in technical training.

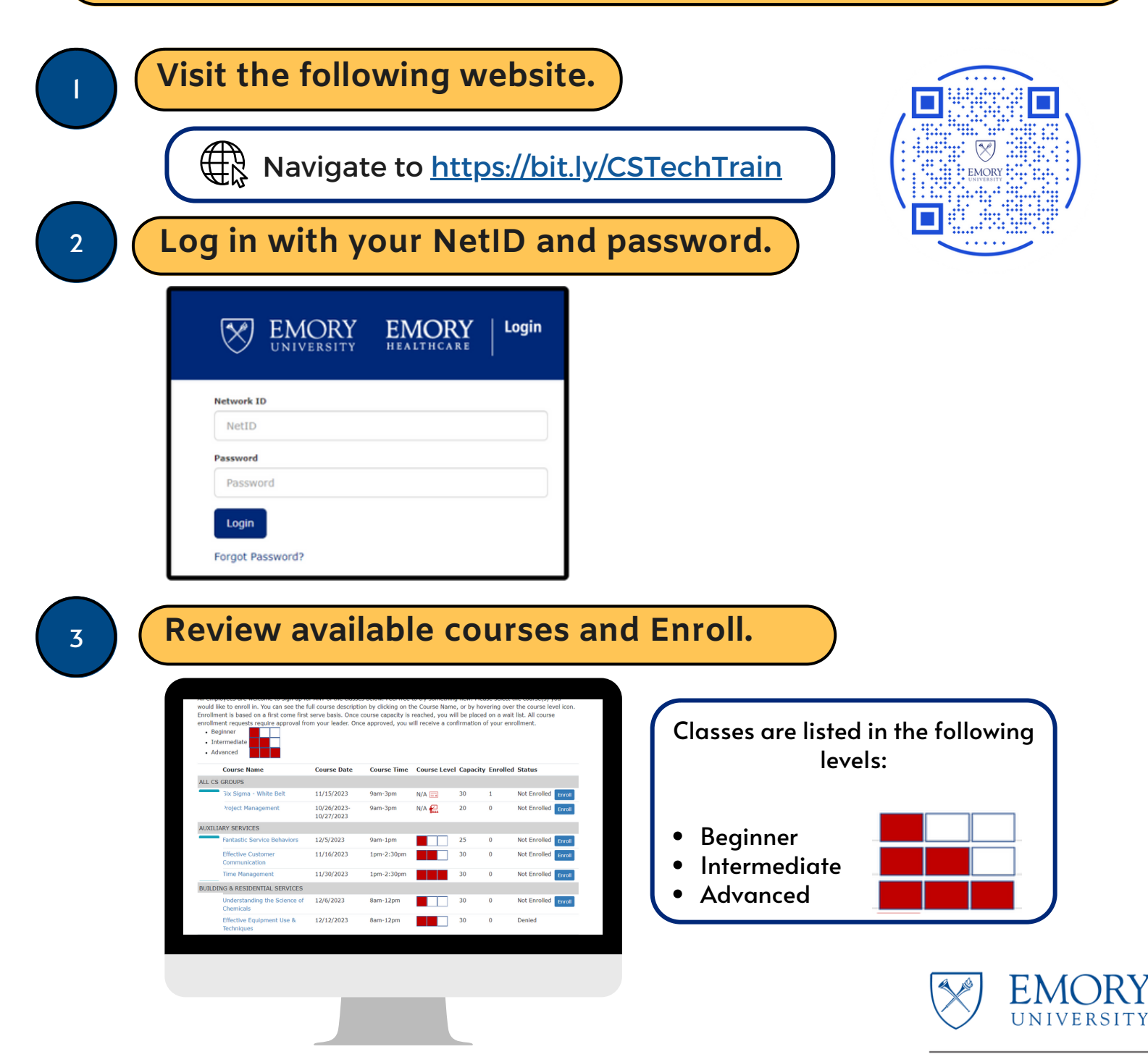

#### **Campus Services**

**Division of Business** and Administration

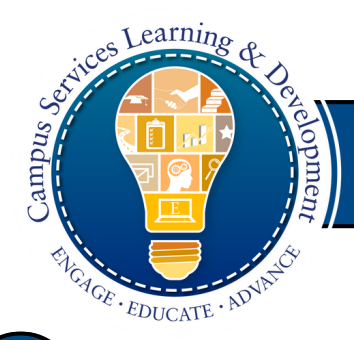

Technical Training Job Aid

## **Enrollment**

3

CS Technical Training Home My Courses

Hello, STLEWIS! -

Choose the course that

#### Campus Services Technical Training - Fall 2023 Course Offerings

All employees are welcome to sign up for ANY of the classes below. Feel free to try something new! Please select the course(s) you You can see the full course description by clicking on the Course Name, or by hovering over the course level icon. a first come first serve basis. Once course capacity is reached, you will be placed on a wait list. All course quire approval from your leader. Once approved, you will receive a confirmation of your enrollment.

Click on course names to see the descriptions.

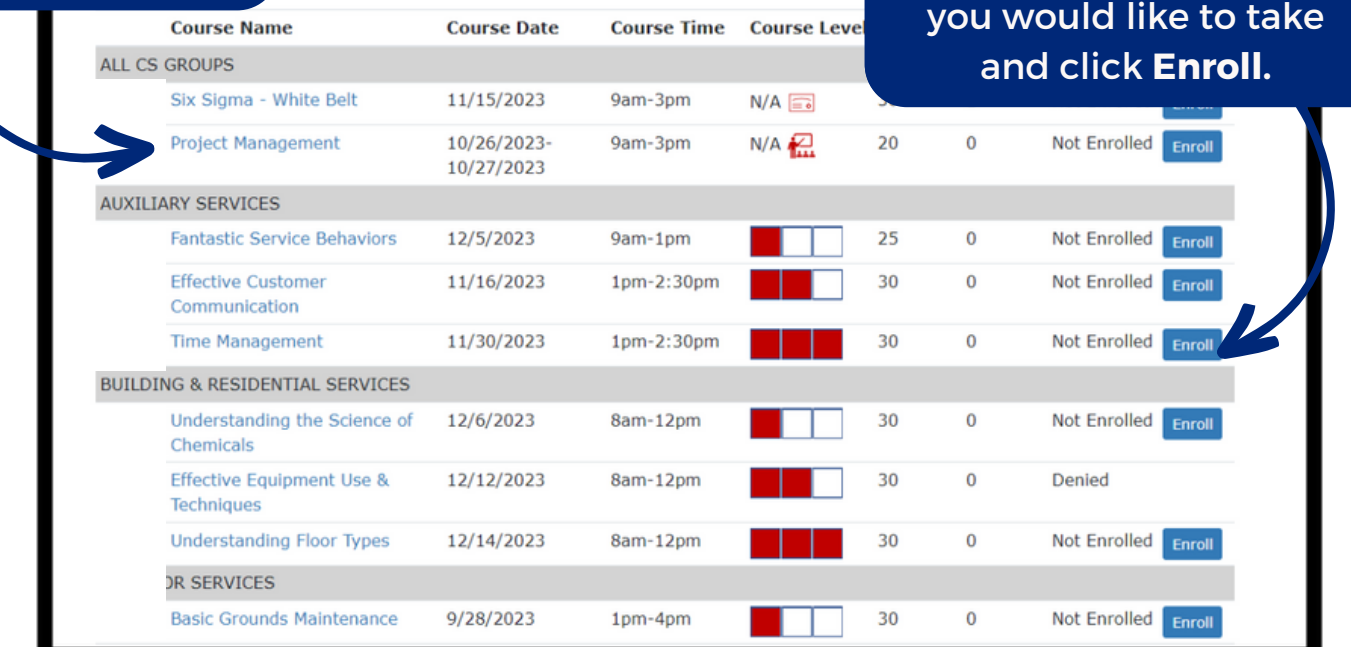

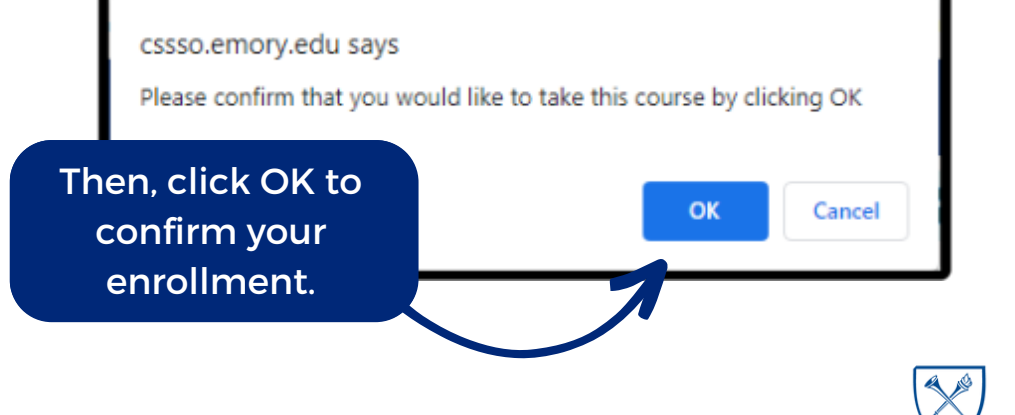

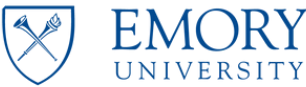

#### **Campus Services**

**Division of Business** and Administration

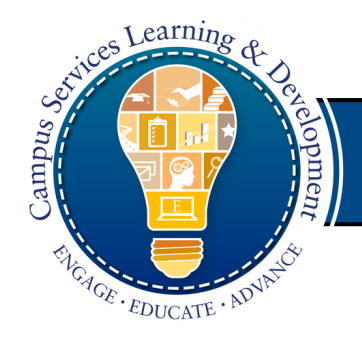

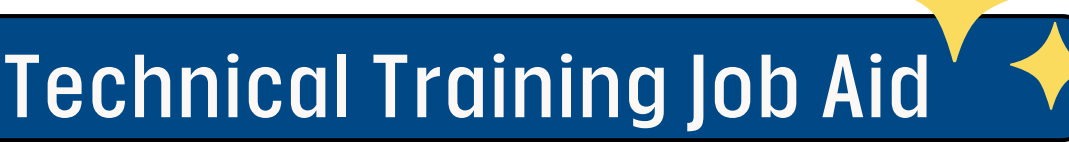

## **Enrollment**

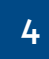

### **Check your email.**

After enrolling, you will receive an email confirmation that your enrollment is pending your leader's review.

5

6

### **Check your enrollment status.**

You will receive a follow up email to indicate if your enrollment has been **Approved**, **Denied**, or if you have been placed on the **Waitlist**.

### **Verify your course enrollments.**

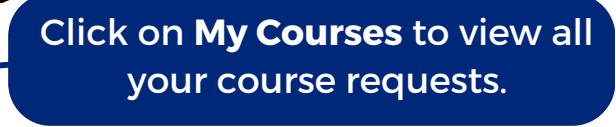

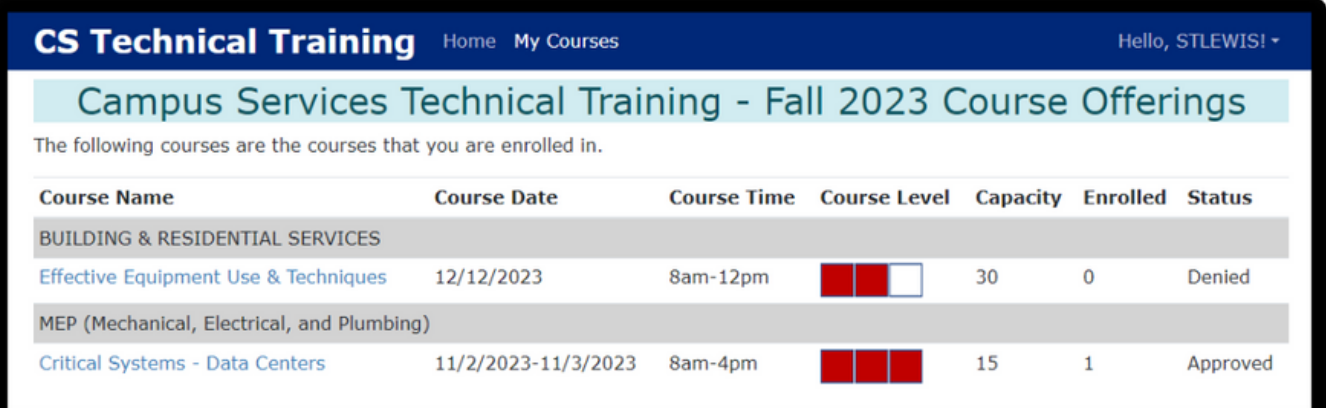

**Great work! See you in class!**

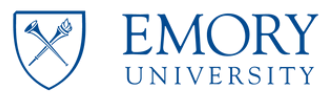

#### **For additional assistance, contact cscommunications@emory.edu**

**Campus Services Division of Business** and Administration